doi:10郾 <sup>13407</sup> / j. cnki. jpp郾 1672鄄108X郾 2018郾 09郾 <sup>013</sup> ·论著·

## Excel 版新生儿静脉营养计算器的制作及临床应用

马鸿雁 (南乐县人民医院,河南濮阳 457400)

[摘要] 目的:制作新生儿静脉营养(PN)计算器,快速、准确配制静脉营养。 方法:在计算机 windows XP 平台中,合成一个 Excel 电子表格,编辑计算公式,将数学模型转变为计算机能识别的程序,进行复杂的数学运算。 结果:通过表格自动计算功能即可准 确计算出营养液各目标成份的量、能量、能量比、渗透压、葡萄糖浓度、张力、泵速等。 结论:PN 计算器配制静脉营养液具有快 速、准确的计算功能,使静脉营养更加规范,简单易行。 [关键词] 电子计算表格;Excel 软件;静脉营养;新生儿 [中图分类号]R722 [文献标识码]A [文章编号]1672-108X(2018)09-0039-03

Design and Clinical Application of Excel Neonatal Intravenous Nutrition Calculator

Ma Hongyan (Nanle County People's Hospital, Henan Puyang 457400, China)

[Abstract] Objective: To design the neonatal intravenous nutrition ( PN) calculator for preparing intravenous nutrition rapidly and accurately. Methods: On the Windows XP platform of the computer, an Excel spreadsheet was synthesized, the calculation formula was edited, the mathematical model was transformed into a computer-recognizable program, and the complex mathematical operations can be performed. Results: The amount, energy, energy ratio, osmotic pressure, glucose concentration, tension and pump speed of ingredients of nutrient solution can be accurately calculated by the spreadsheet automatically. Conclusion: The PN calculator has rapid and accurate calculation function, which can make the intravenous nutrition standard and easy to operate.

[Keywords] electronic calculation table; Excel software; intravenous nutrition; neonatal

胃肠道外营养( PN) 又称静脉内营养,当新生儿不 能或不能完全耐受经肠道喂养时,完全或部分由静脉供 给热量、液体、蛋白质、碳水化合物、脂肪、维生素和矿物 质等来满足机体代谢及生长发育需要的营养支持方 式 $^{[1]}$ 。2010 年起我科使用 Excel 电子计算表格制作成新 生儿静脉营养计算器,并使用其配制新生儿静脉内营 养,具有准确、快速的优点。 现将最新 Excel 版新生儿静 脉营养(PN) 计算器的制作及使用介绍如下,为临床工 作提供参考。

## 1 制作方法及病例应用举例

1.1 PN 计算器制作前提

制作一个 Excel 电子表格,结合 PN 知识,编辑计算 公式,将数学模型转变为计算机能识别的程序,进行数 学运算,这是表格计算的核心。 本计算器是根据血糖值 与糖速呈正相关的关系,通过调整糖速,自动配比不同 浓度葡萄糖,进而使血糖维持在正常值的高限,达到能 量最大化,以便快速增加体质量。 其中奶量计算液体量 时不打折。

1.2 电子表格的具体制作

电子表格由输入部分、输出部分、注意事项、不同品 种奶的能量表四部分组成。 其中奶的能量表为单元格 W42-Y54。见图 1。 输入部分为单元格 B5-H33,输出部分 为单元格 J7-033,注意事项为单元格 S7-W33。见图 2。

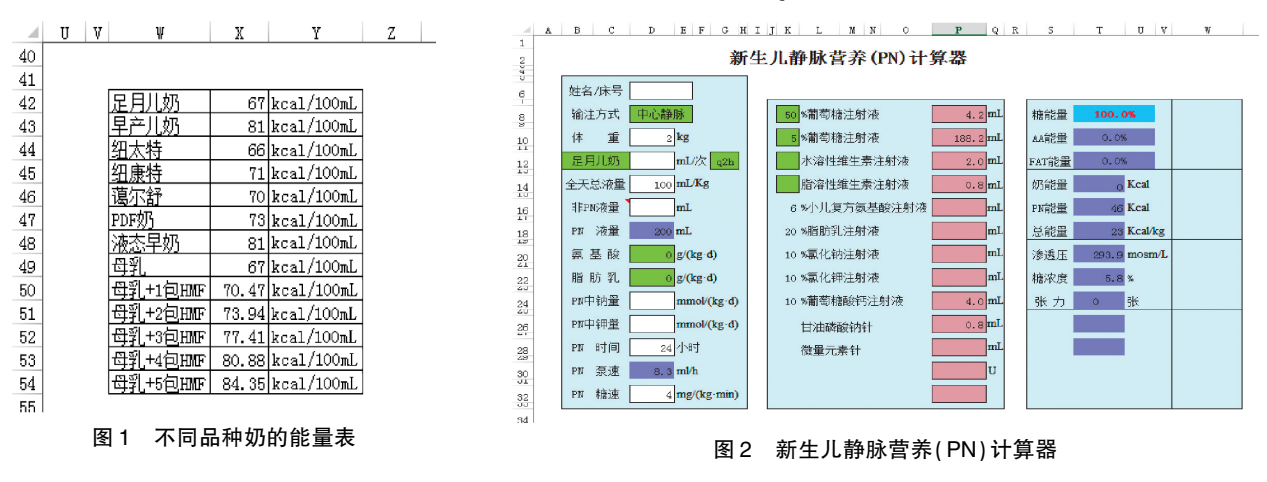

作者简介:马鸿雁(1983-),男,大学本科,主治医师,主要从事新生儿科临床工作,E-mail: horshy@ 163. com。

如图 2 所示,在单元格内输入计算静脉营养所需数 据名称、静脉营养成份、注意事项及各自的单位。 其中 绿色单元格 D8、B12、G12、D20、D22、K8、K10、K12、K14 为可选择单元格。

在单元格 D8 内选择输注方式为外周静脉或中心静 脉;在单元格 B12 和 B14 内选择奶的品种为足月儿奶、 早产儿奶、母乳、母乳+母乳强化剂(HMF)、蔼尔舒、纽太 特、纽康特、PDF 奶等;在单元格 G12 内选择喂奶间隔时 间为 q1 h、q2 h、q3 h、q4 h、q6 h;在单元格 D20 内选择氨 基酸克数为 0、1、1.5、2、2.5、3、3.5、4;在单元格 D22 内 选择脂肪乳克数为 0、0.5、1、1.5、2、2.5、3;在单元格 K8 内选择葡萄糖的百分比浓度为 25、50;在单元格 K10 内 选择葡萄糖的百分比浓度为 5、10;在单元格 K12 和 K14 内选择有、无。

单元格 D18 = D10 \* D14-D16-D12 \* 24/( VALUE  $(MID(G12, 2, 1)))$ ;

单元格 D30 = ROUND ((D10 \* D14-D16-D12 \* 24/  $(VALUE(MID(G12, 2, 1))))$  /  $D28, 1)$ 。

输出部分:单元格 P8、P10、P12、P14、P16、P18、P20、 P22、P24、P26、P28、P30 为计算结果。

单元格 P8 = ROUND( $((UDI0 * D14-D16-D12 * 24 /$  $(VALUE(MID(G12,2,1))))$  \*  $(6 * D10 * D32) / ( (D10$ \* D14-D16-D12 \* 24/( VALUE ( MID (  $G12, 2, 1$  ) ) ) / D28)-((D10 \* D14-D16-D12 \* 24/(VALUE(MID(G12,  $(2,1))$ )) (SUM(P12:P28))) \* K10) / (K8-K10)),1);

单元格 P10 = ROUND ((D10 \* D14-D16-D12 \* 24/  $(VALUE(MID(G12,2,1)))-(SUM(P12:P28))-P8),1);$ 

单元格 P12 = IF (K12 = "无", "", ROUNDDOWN  $(D10,1));$ 

单元格 P14 = IF (K14 = "无", "", IF (D10 > = 1.5,  $D10 * 0.4,1$ );

单元格 P16 = IF (D20 = 0,"", ROUNDDOWN (IF (D8) = "中心静脉", D20 \* D10 \* 100/K16, IF( D20 \* D10 \*  $100 / K16$  > ((D10 \* D14-D16-D12 \* 24/(VALUE (MID)  $(G12,2,1))))$  \* 3/K16),((D10 \* D14-D16-D12 \* 24/  $(VALUE(MID(G12, 2, 1))))$  \* 3/K16), D20 \* D10 \*  $100 / K16)$ ,1);

单元格 P18 = IF (D22 = 0, " ", ROUNDDOWN (D22  $*$  $D10 * 100 / K18,1$ );

单元格 P20 = IF (D24 =  $0,$  ", ROUNDDOWN (IF (D8) = "中心静脉", D10 \* D24 \* 0.585, IF ((D10 \* D24 \*  $0.585$ ) > ((D10 \* D14-D16-D12 \* 24/(VALUE (MID  $(G12, 2, 1))$ ))  $/30$ ),  $((D10 * D14-D16-D12 * 24/$  $(VALUE ( MID ( G12, 2, 1))))$ /30), (D10 \* D24 \*  $0.585))$ ,1);

单元格 P22 = IF ( $D26 = 0$ , "", ROUNDDOWN (IF  $(($  (D10  $*$  D14-D16-D12  $*$  24/ (VALUE (MID (G12, 2,  $1))$ )  $*0.003 * K22$   $>$  ( D10 \* D26 \*0.75 ), ( D10 \*  $D26 * 0.75$ ), ((D10 \* D14-D16-D12 \* 24/ (VALUE (MID

 $(G12,2,1))$ ) \* 0.003 \* K22)),1));

单元格 K24 = IF (D8 = "中心静脉", 10, "");

单元格 L24 = IF(D8 = " 中心静脉" ," % 葡萄糖酸钙 注射液".""):

单元格 P24 = IF (D8 = "中心静脉", D10 \* 2, " ");

单元格 L26 = IF(D8 = " 中心静脉" ," 甘油磷酸钠 针" ," " );

单元格 P26=IF(D8="中心静脉",D10 \* 0.4""); 单元格 L28 = IF ( D8 = " 中 心 静 脉" ," 微 量 元 素

针","");

单元格 P28 = IF(D8 = " 中心静脉" ,D10 \* 0.1, " " ); 单元格 L30 = IF(AND(D8 = " 中心静脉" ,ROUND

 $((D10 * D14-D16-D12 * 24/(VALUE (MID ( G12, 2,$  $(1)$ )))/D28,1)<=2),"肝素针","");

单元格 P30 = IF(AND(D8 = "中心静脉", ((D10 \* D14-D16-D12  $*24 / (VALUE(MID(G12,2,1)))$ ) / D28)  $\langle$  = 2), IF ((D10 \* D14-D16-D12 \* 24/(VALUE (MID  $(G12,2,1))$ ) >D10 \* 20,D10 \* 20,D10 \* D14-D16-D12  $*24 / ($ VALUE(MID(G12,2,1)))),"")。

注意事项:

单元格 T8 = ( $P8 * K8 * 0.04 + P10 * K10 * 0.04$ ) /  $(P8 * K8 * 0.04 + P10 * K10 * 0.04 + IF(P16 = " " ,0 ,P16)$  $*K16*0.04+IF(P18 = " " ,0 ,P18)*K18*0.09);$ 

单元格 T10 = (IF(P16 = " ", 0, P16) \* K16 \* 0.04) /  $(P8 * K8 * 0.04 + P10 * K10 * 0.04 + IF(P16 = " " ,0 ,P16)$  $*K16*0.04+IF( P18 = " " , 0 , P18 ) * K18*0.09);$ 

单元格 T12 = (IF(P18 = " ", 0, P18) \* K18 \* 0.09) /  $(P8 * K8 * 0.04 + P10 * K10 * 0.04 + IF(P16 = " " ,0 ,P16)$  $*K16*0.04+IF(P18 = " " , 0 , P18)*K18*0.09);$ 

单元格 T14 = ROUND ((IF (B12 = "", 0, IF (ISERROR(VLOOKUP(B12,W42:Y54,2,FALSE))," " , VLOOKUP(B12, W42: Y54, 2, FALSE))  $*$  D12  $*$  0.24/  $((VALUE(MID(G12,2,1))))),1);$ 

单元格 T16 = ROUND( $(P8 * K8 * 0.04 + P10 * K10)$  $*0.04+\text{IF}$ (P16 = " ", 0, P16)  $*$  K16  $*$  0.04 + IF(P18 = " ",  $0, P18$ ) \* K18 \* 0.09),1);

单元格 T18 = ROUND (((IF (B12 = "", 0, IF (ISERROR(VLOOKUP(B12,W42:Y54,2,FALSE))," " , VLOOKUP(B12, W42: Y54, 2, FALSE))) \* D12 \* 0.24/  $((VALUE(MID(G12, 2, 1)))) + (P8 * K8 * 0.04 + P10)$  $*K10*0.04 + IF ( P16 = " " , 0 , P16 ) * K16 * 0.04 + IF$  $(P18 = " " , 0 , P18) * K18 * 0.09)$ ) / D10,1);

单元格 T20 = ROUND( $(K8 * P8 * 0.05 + P10 * K10)$  $*0.05+IF(PI6 = "", 0, P16) *0.6+IF(PI8 = "", 0, P18)$  $*0.3+IF(P20 = " " , 0 , P20) *3.4+IF(P22 = " " , 0 , P22)$  $*4+IF(P24 = " " , 0 , P24 ) *0.308) *1000/ (D14 * D10 D16-D12*24 / (VALUE(MID(G12,2,1))))$ ,1);

单元格 T22=ROUND( $(6 * D10 * D32) / (D10 * D14 -$ D16-D12  $*24 / (VALUE(MID(G12,2,1)))/D28)$ ,1);

单元格 T24 = IF ( $P20 =$  " ", 0,  $P20 * K20 / (D10 *$ D14-D16-D12  $*24 / (VALUE(MID(G12,2,1))))$ ;

单元格 W20 = IF (AND (D8 = " 中心静脉", T20 > = 2000)," 高渗透压!" ,IF(AND(D8 = " 外周静脉" ,T20> = 900)," 高渗透压!" ," " ));

单元格 W22 = IF(AND(D8 = " 外周静脉" ,T22 > = 12.5), "高浓度!", IF (AND (D8 = " 外周静脉", T22 < 12.5), "", IF(AND(D8 = "中心静脉", T22> = 25), "高 浓度!" ," " )))。

每输完 1 组公式均按回车键,最后在菜单"工具"菜 单设 1 个保护密码,以免使用过程对表格改动,以上为 整个表格制作过程。

1.3 病例应用举例

示例:一重度窒息新生儿体质量 3.4 kg,产后 4 d 病 情需要 PN 支持治疗,每天液体量为 110 mL/( kg · d), 葡萄糖速度 5.8 mg/(kg·min),氨基酸 2.5 g/(kg·d), 脂肪乳 1 g/(kg · d), K<sup>+</sup>1 mmoL/(kg · d), Na<sup>+</sup>2 mmoL/ (kg·d),PN 外有静脉液体 15 mL,用时 1 h,可喂母乳 10 mL/次(奶量计算液体量时不打折),将以上信息输入到 输入部分,输出部分马上可准确计算出 PN 各成份的量, 即:50% GS 48 mL+5% GS 63 mL+6% AA 140 mL+20% FAT 17 mL+10% KCl 2.5 mL+10% NaCl 4 mL+脂溶性维 生素 1.4 mL+水溶性维生素 3.4 mL,以上即为一组 TPN, 输液速度为12.1 mL/h,葡萄糖速度5.8 mg/(kg·min), 热卡 66.6 kcaL/(kg · d), 糖浓度 9.8%, 渗透压 889 mosm/ $L_0$  见图 3。

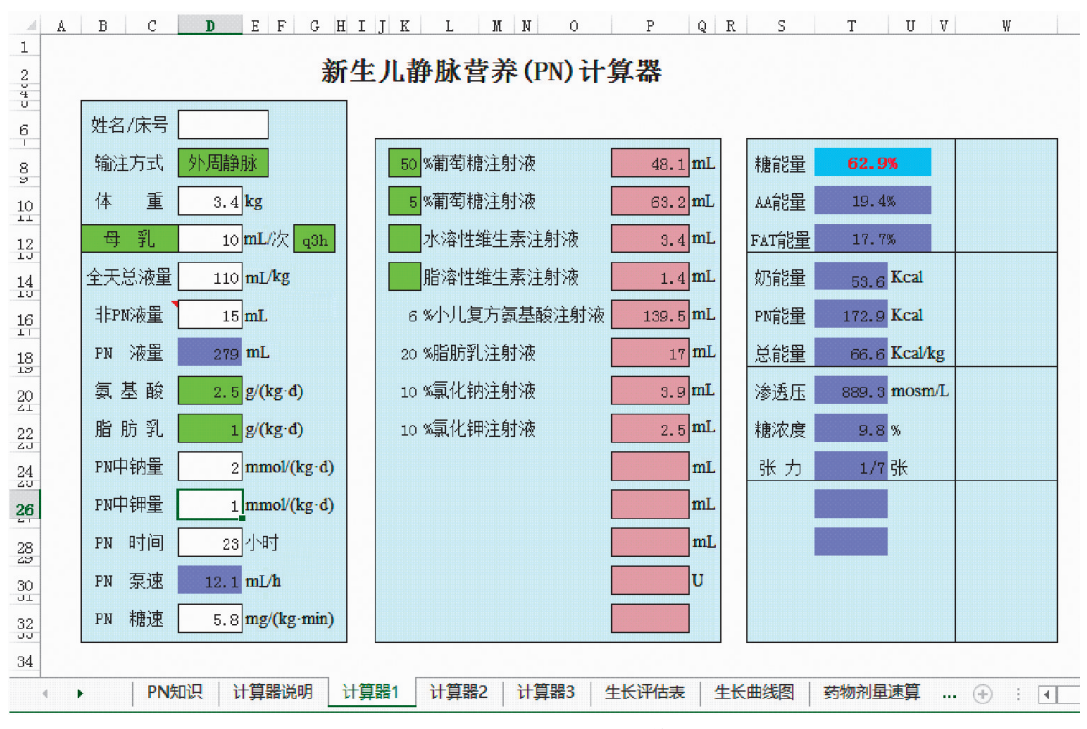

图 3 新生儿静脉营养(PN)计算器示例

## 2 讨论

静脉内营养( PN) 应用于儿科领域以来,可使危重 新生儿、早产儿渡过难关,降低病死率,提高生存质量, 已成为临床一种重要治疗手段,应用广泛[2] 。 若配方计 算不准确可导致热卡供应不足或医源性高血糖,高渗导 致的静脉炎 ,颅内出血 ,代谢紊乱等不良反应[3] ,故营养 液配制力求准确无误。 我国新生儿科医师任务繁重,要 进行合理的营养支持,需要精确计算补液量及各营养素 的剂量和组成,最好有临床营养师的参与实施。 在现有 状况下,开发信息化营养处方软件,可以节约开医嘱时 间,满足快与准的 PN 需求'<sup>4」</sup>。我科使用 Microsoft Office Excel 2007 程序制作 PN 计算器,临床使用简单方便,只 需将静脉营养各成份目标量输入到相应单元格中,即在 输出部分自动生成静脉营养各成份的量,与手工计算配 制相比,节省 20 ~ 25 min,同时还可以在注意事项里得

出所配营养液能量比、热卡、张力、渗透压等。 计算准确 快捷,从而节省时间,降低医师劳动强度,在 NICU 临床 应用优势尤为明显,使 PN 在儿科临床应用更方便,具有 重要临床意义。

## 参考文献:

- [1] 蔡威, 蔡威, 汤庆娅, 等. 中国新生儿营养支持临床应用指南 [J]. 中华小儿外科杂志, 2013, 34(10): 782-787.
- [2] 丁晓燕. 42 例危重新生儿静脉营养临床观察[ J]. 儿科药学 杂志, 2006, 12(6): 45,50.
- [3] 金汉珍, 黄德珉, 官希吉. 实用新生儿学[M]. 北京: 人民卫 生出版社, 2003: 86-97.
- [4] 俞惠民. 必须重视极低出生体重儿生后早期蛋白质的补充 [J]. 中国儿童保健杂志, 2014, 22(4): 339.

(编辑:曾敏莉)

(收稿日期:2017-07-24 修回日期:2017-09-08)